### **PASSO A PASSO PARA CRIAR UM SINAL NO MQL5.COM**

- 1. Primeiro você terá que se cadastrar no [www.mql5.com](http://www.mql5.com/)
- 2. Dentro da sua conta no MQL5.com, clicar em "SINAIS" no menu superior e depois em "Criar sinal"

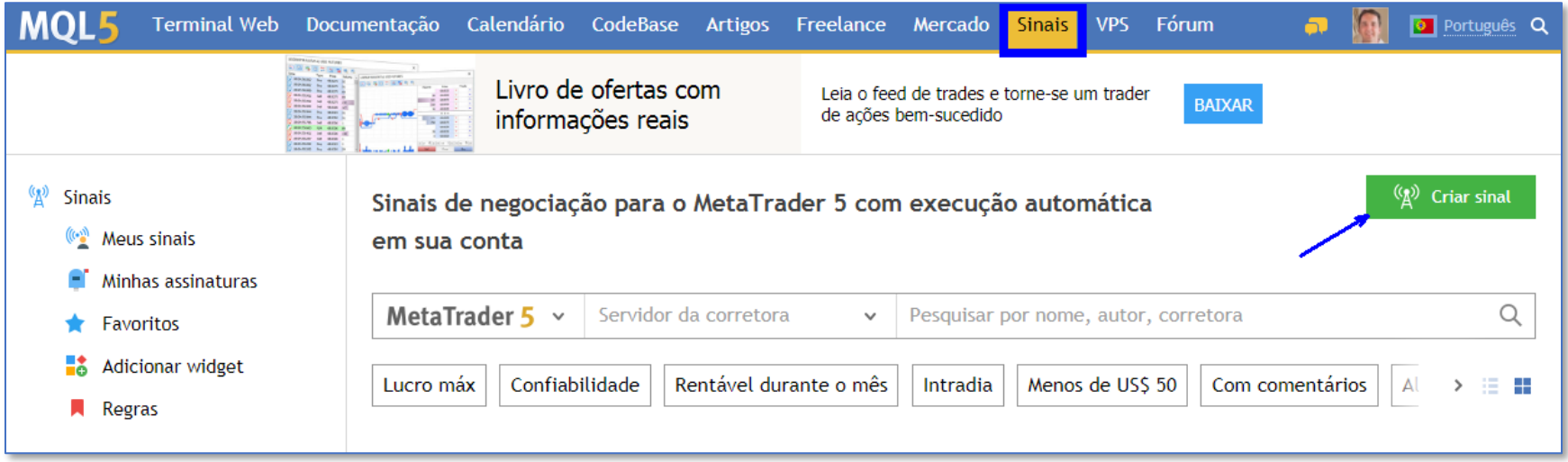

3. Preencha os dados do sinal, informando o nome, login, senha e a corretora da sua conta do MT5. Ao final, marque a opção de aceite aos termos e clique em "Adicionar".

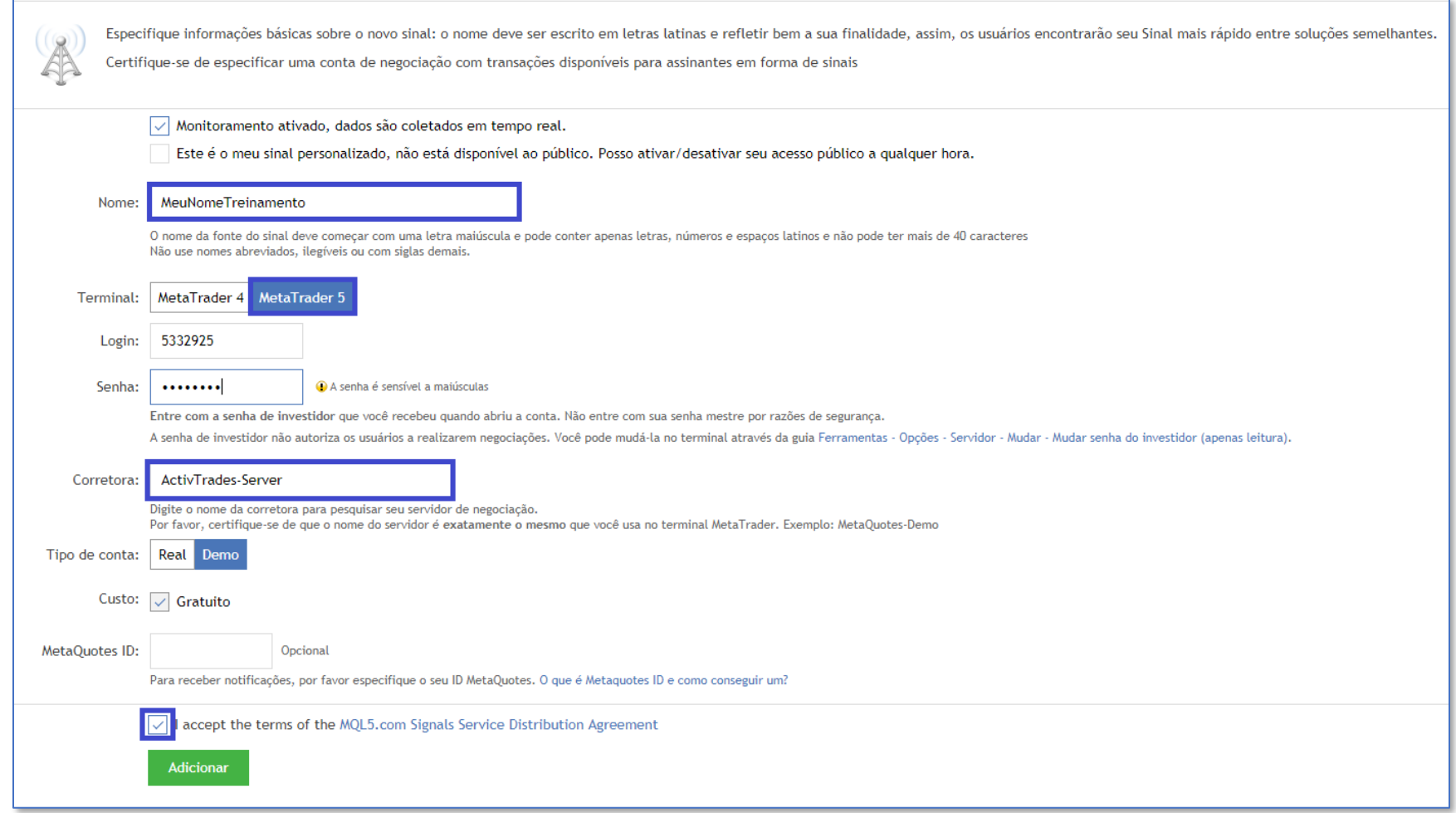

# 4. Caso apareça a mensagem abaixo, clique em "Meus sinais" no meu lateral

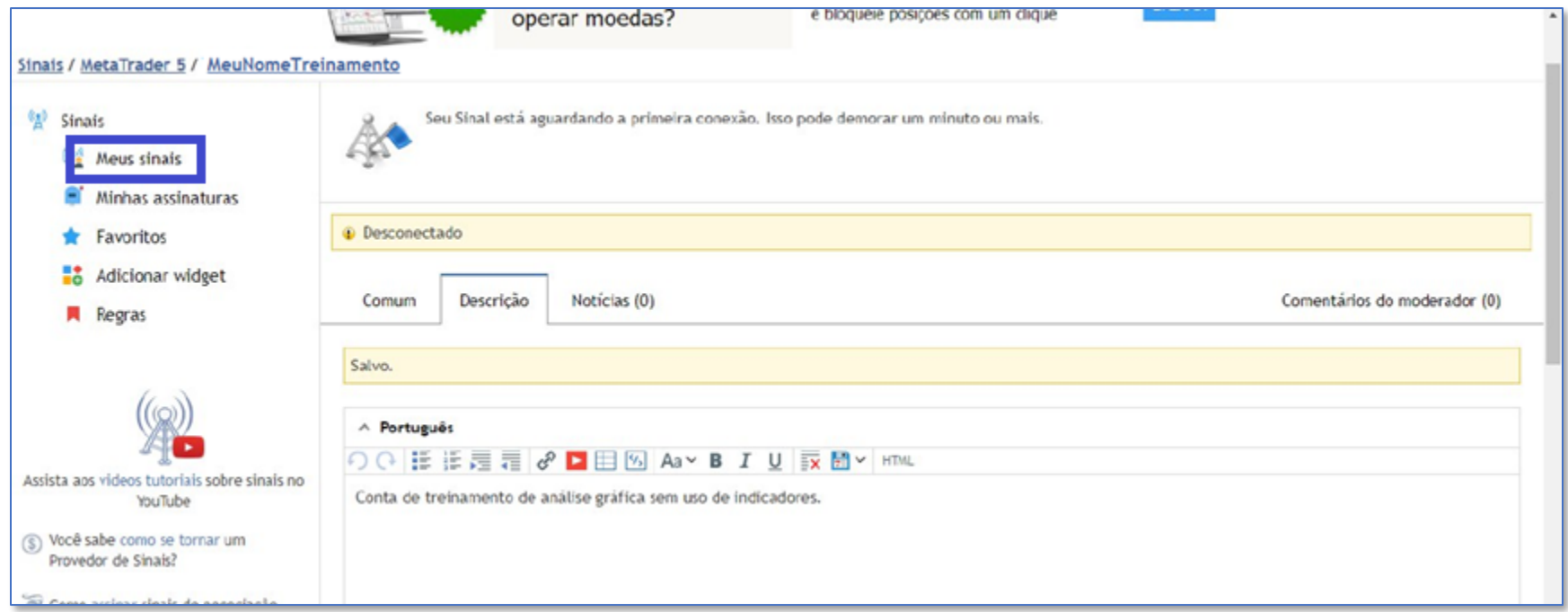

## 5. Depois clique em "Todos os sinais".

O seu sinal já deve aparecer com o saldo da conta. Isso quer dizer que ele já foi lido pelo MQL5.com. Se tiver com problema em fazer o sinal se conectar a conta, observe o **item 7**.

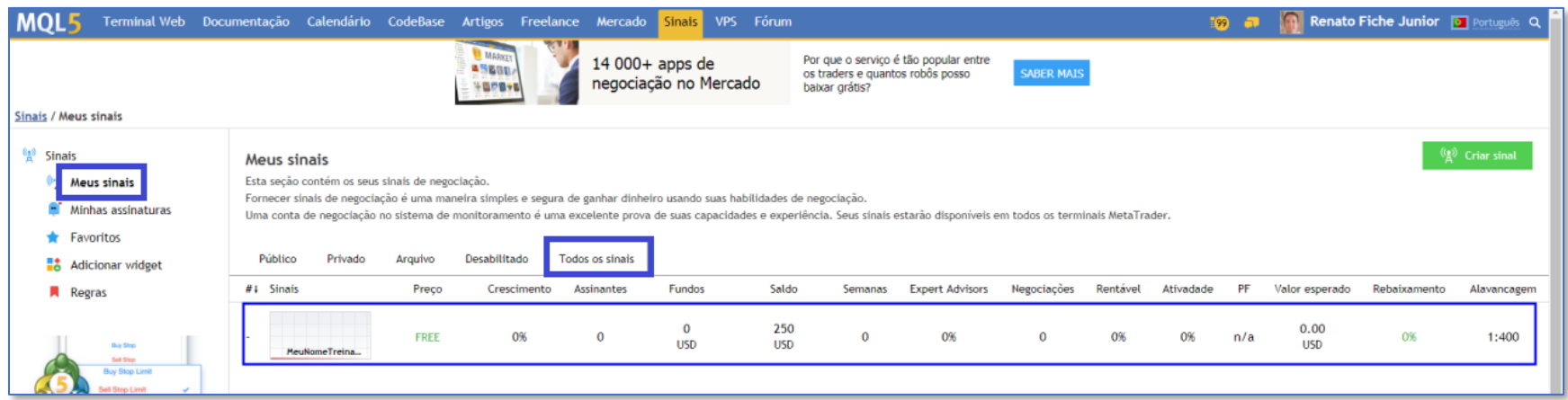

### 6. Clique no sinal para visualizá-lo.

No topo aparecerá a URL do seu sinal e no canto direito opções para editar (alterar o nome, por exemplo) ou excluir o sinal.

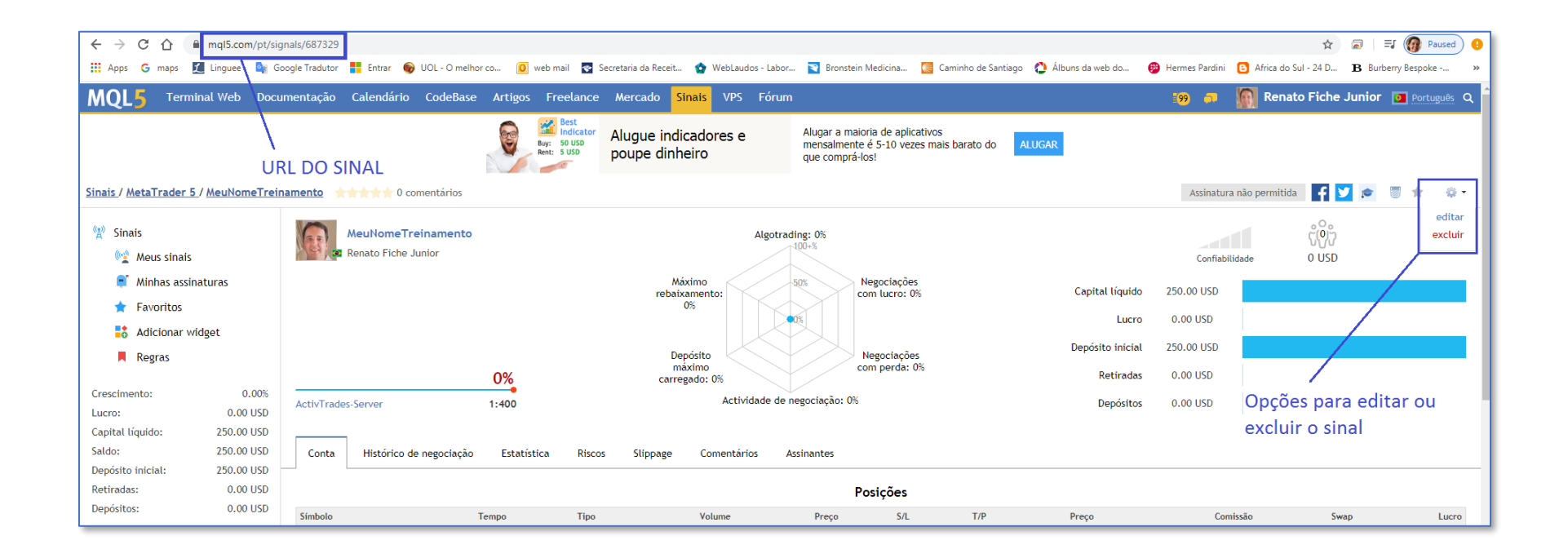

### 7. Problema de conexão

- Caso o mql5.com não esteja se conectando à sua conta, tente seguir os seguintes passos:
	- i. Entre na plataforma (MT4/MT5) e informe o login/senha da sua conta. Se você não conseguir se conectar na plataforma com a sua conta, pode ser que ela esteja inválida. Neste caso, é recomendado abrir uma nova conta na corretora;
	- ii. Tente editar o sinal como mostrado no passo 6 e digite novamente a senha para garantir que a senha não foi digitada incorretamente;
	- iii. Se, mesmo assim não funcionar, tente editar novamente o sinal e informar outro servidor da corretora: "ActivTradesCorp-Server"